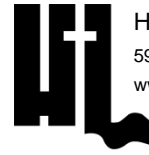

## **JOURNEY CAMP INFORMATION**

PARENTS & CAMPERS

**CAMP DETAILS:**

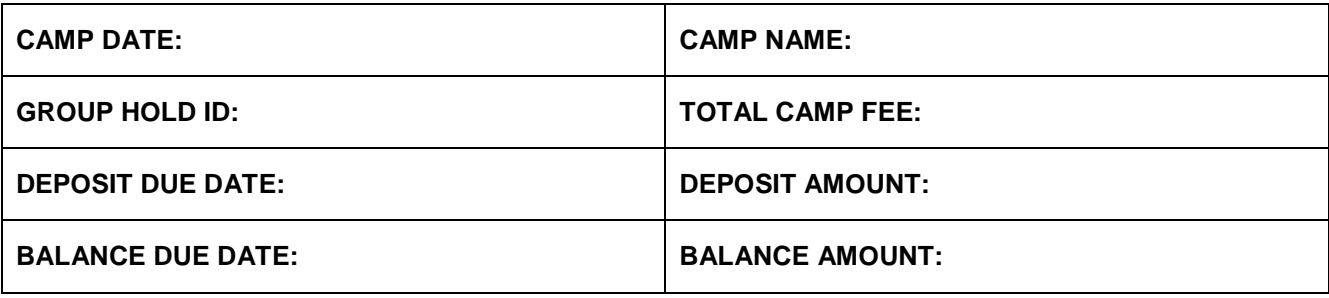

**MORNING DEVO:** campers will have the opportunity to spend time with the Lord working through a devotional provided by HLC to reinforce the camp theme.

**MORNING GATHERING:** campers gather in Miles Auditorium every morning for a session including color group competition, worship music, a word from the speaker, and daily announcements.

**COLOR GROUP:** your church is assigned a color group 3 weeks before camp via email to the group leader. The color groups are used for the schedule. Though it is not mandatory, representing your color is recommended as we have color group competitions throughout the week.

**RECREATION:** time to complete against other church groups in crazy games.

**OPEN CHOICE:** blocked time to choose your activities. There is a 2 hour Dry Choice and a 2 hour Wet Choice.

**BREAKOUT SESSIONS:** students and adults will have opportunity to choose sessions on various topics.

**EVENING WORSHIP:** campers will gather in Miles Auditorium every evening for a session including worship music, prayer, and a message from the speaker.

**CHURCH GROUP TIME:** after each worship session there is a designated time for the church group to meet. It is a time set aside to reflect upon the session, have extended counseling, or use however the group leader sees fit.

**LATE NIGHT EVENTS:** each night we will have a late night event. Events can include a concert, a special activity night, and/or a block party. Any additional instructions for these events will be explained as necessary.

**PHOTOS/VIDEOS:** team members will be taking pictures and shooting video each day of camp. Photos can be found at camper.photos at no charge.

**CAMP STORE ACCOUNT:** money can be put on your account through the registration portal. Click Make Payment -> Camp Store -> enter amount -> Payment Options.

**CAMP PAYMENT:** make all payments for camp to the church. The church sends the payment to the camp.

## **HOW TO REGISTER A STUDENT:**

- Go to hlcregistration.com
- Click "JOURNEY CAMP"
- Click "CAMPER REGISTER OR LOGIN & RESOURCES".
- Click "REGISTER OR LOGIN"
- If the parent/guardian does not have an account, click "Create New Account".
	- $\circ$  The first screen is where you set up your username and password. The name and email address are for you, not the person you are registering.
	- o The next screen is the student information.
- If the parent/guardian has an account, login with your credentials.
	- $\circ$  Once you are logged in you will see the current camper(s) in your account.
	- o Click "Register (New)"
- **Enter your unique Group Hold Registration ID.**
- Follow all the registration pages to complete the registration
- Pay close attention to the Notification tile. If there is a bell (red or green), please resolve those to complete the registration.

## **HOW TO REGISTER AN ADULT:**

- Go to hlcregistration.com
- Click "JOURNEY CAMP"
- Click "CAMPER REGISTER OR LOGIN & RESOURCES".
- Click "REGISTER OR LOGIN"
- If the adult does not have an account, click "Create New Account".
- If the adult has an account, login with your credentials.
	- o Click "Register (New)"
- Enter your unique Group Hold Registration ID.
- Follow all the registration pages to complete the registration
- Pay close attention to the Notification tile. If there is a bell (red or green), please resolve those to complete the registration.

## **HOW TO ADD A CAMPER TO YOUR ACCOUNT:**

If you need at add another student camper to your account, DO NOT create a new login for them.

After logging in to your dashboard, click "Add Camper".

Follow the prompts.